## **Protokollübersicht**

Viele Programmroutinen der Software erstellen Protokolle über Ereignisse oder Ergebnisse von Prüfroutinen.

Zusätzlich kann der Anwender diverse Protokolle wie z.B. beim Exportieren oder Importieren bewusst erstellen. In dieser Übersicht stehen Ihnen all diese Protokolle in chronologischer Reihenfolge zur Verfügung (Registerkarte: DATEI - INFORMATIONEN - AKTUELLE FIRMA/FILIALE/MANDANT - PROTOKOLLE).

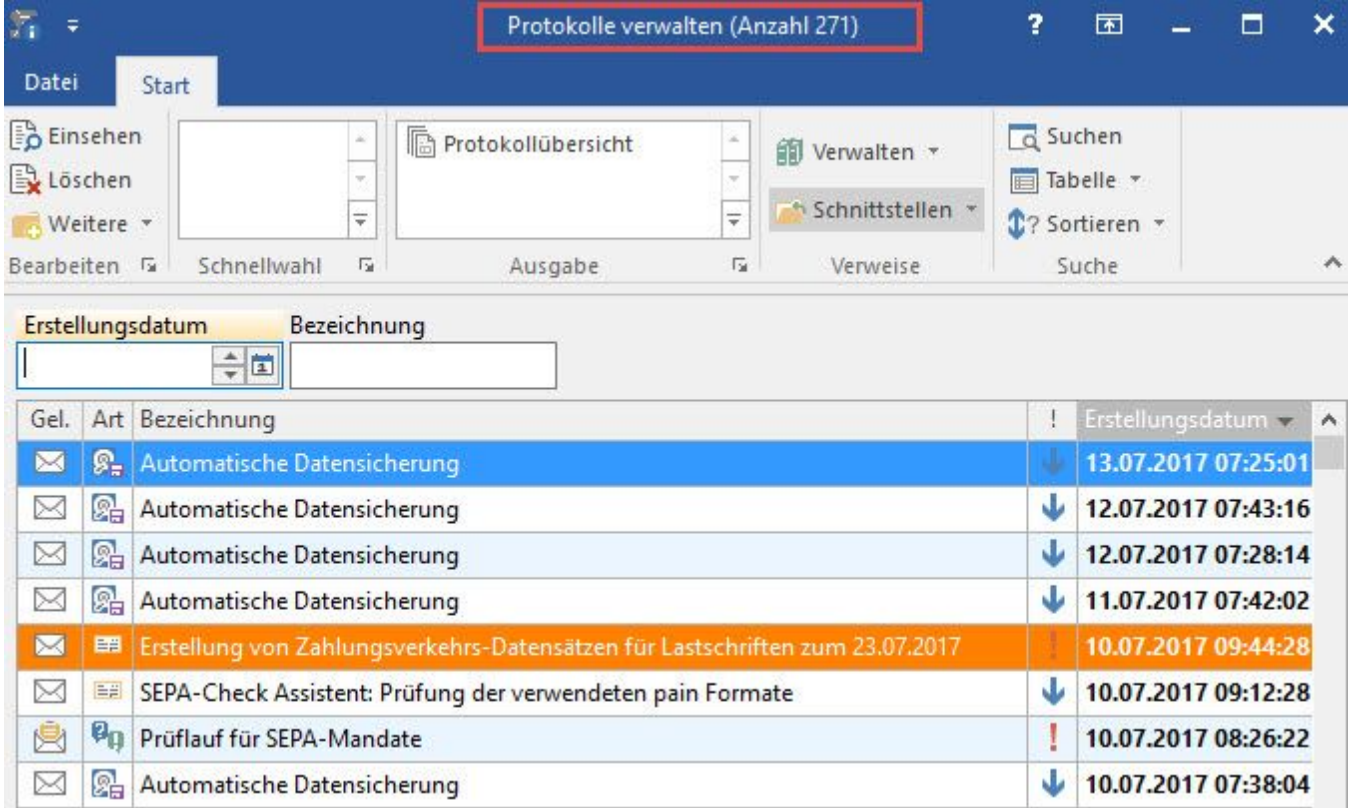

Nicht gelesene Protokolle werden durch einen "geschlossenen Briefumschlag"

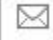

## gekennzeichnet.

Öffnen Sie ein Protokoll mit der Schaltfläche: EINSEHEN, um es zu lesen.

## **Protokoll eines Exportes**

Im Protokoll-Datensatz wird der Dateiname der exportierten Daten als Link angezeigt, so dass man die Datei, durch klicken auf den Dateinamen, direkt öffnen kann.

## **Hinweis** Λ

Das [Protokoll](https://hilfe.microtech.de/go/Protokoll) eines Exportes wird nur dann in der Protokollübersicht gespeichert, wenn Sie in den Eigenschaften des Exportes im Register: "Parameter" die Protokolloption: "[Protokoll](https://hilfe.microtech.de/go/Protokoll) nicht löschen" aktiviert haben.